### QDS-2321 Folders for different asset types

### **QML Items**

Library Navigator is basically a tree view regardless of its visual appearance. QML Items and Project assets are separated to their own sections.

For QML, each imported library is considered as folder. If there are redefined sets of default libraries which contain several libraries, they are all presented separately. User cannot modify factory QML libraries but can import new libraries which are shown similarly.

Asset Library is created for each project automatically and it can be considered to be a root folder containing subfolders for different asset types. User can import and create assets, and also create new folders.

## QML Items contains all selected (imported) QML libraries, delivered in installation and imported ones.

#### Context menu

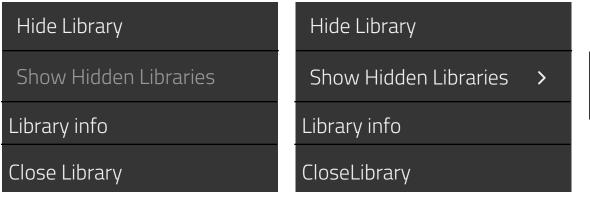

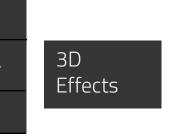

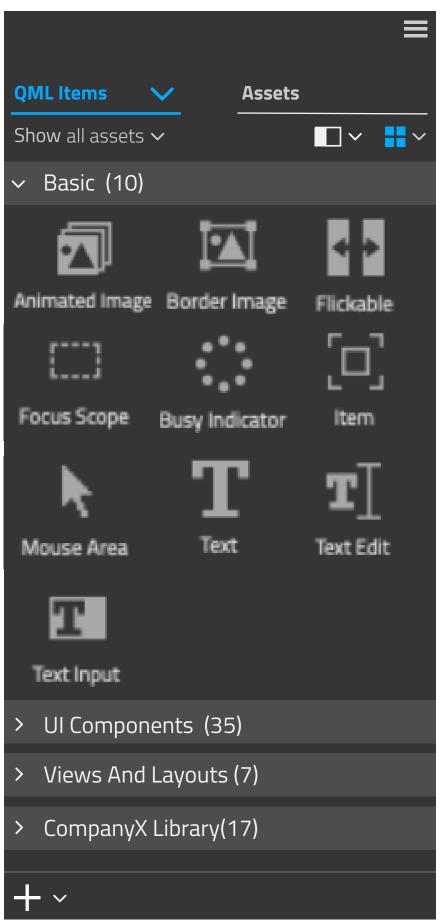

# + ~ Import Library Close Library

#### **Assets**

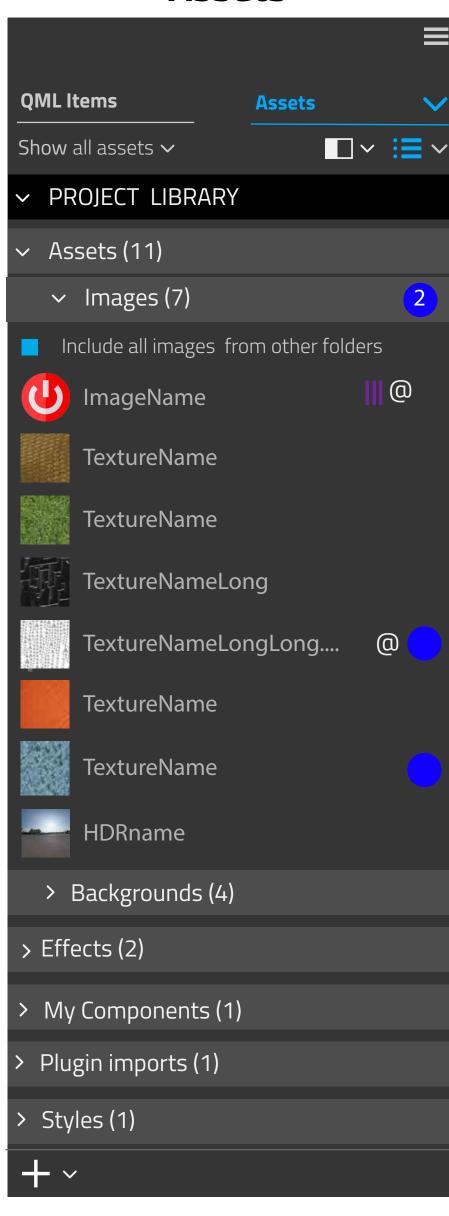

### Asset Libraries contains all assets that are imported or created by the user.

Asset Library is created for each project automatically and it can be considered to be a root folder. By default it named according to project's name.

**Notifications** 

Information (states, more than 1 size)

### **Predefined folders**

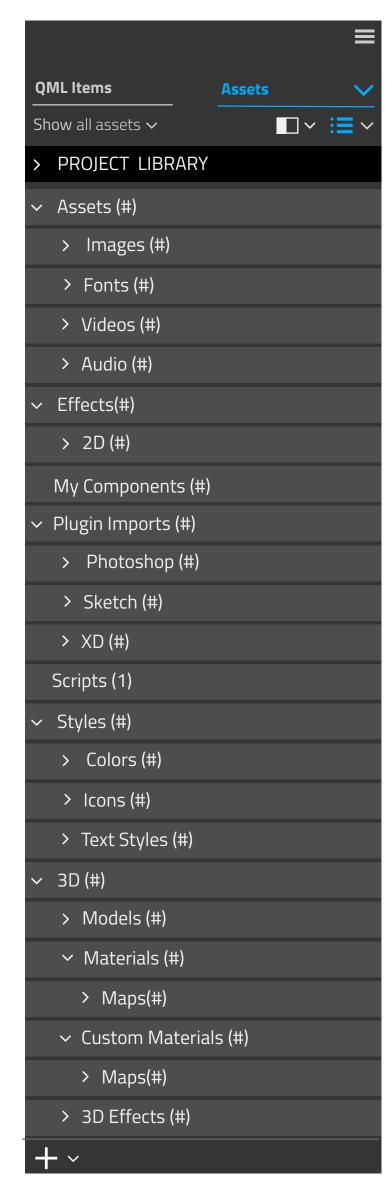

With 3D assets, don't break structures: models, materials and maps needs to stay together. Instead add an option to image folders to show also material etc textures there

Folders are created when user adds that type of content. User can also create own folders, for example subfolders.

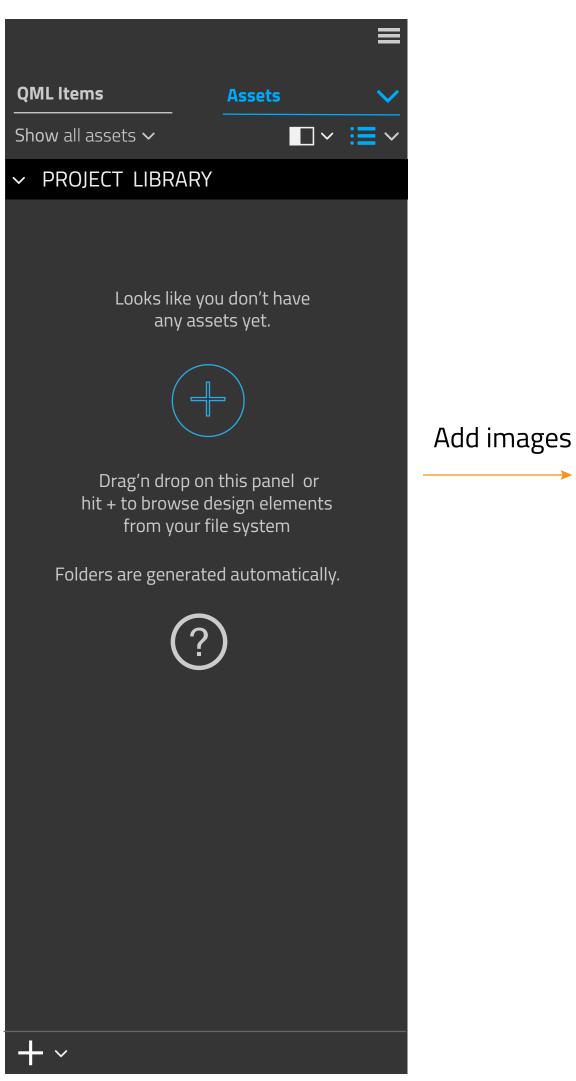

For drag'n drop and autosorting see 3D Studio.
Cannot add not supported formats

Creates folders based on content type and auto-sorts items.

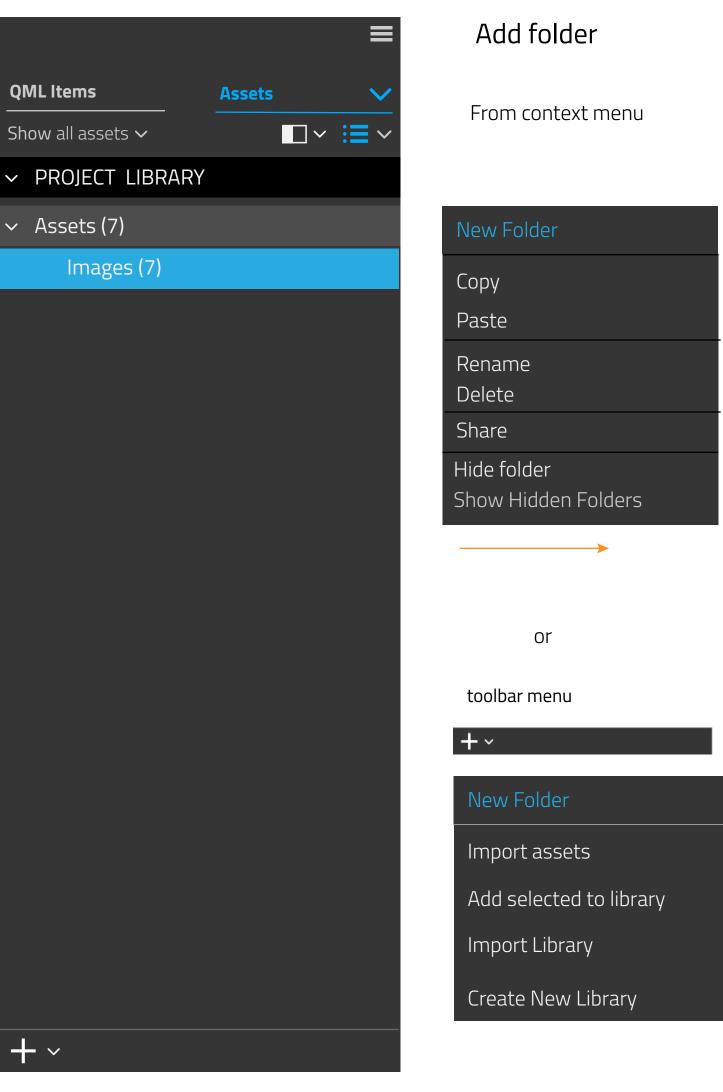

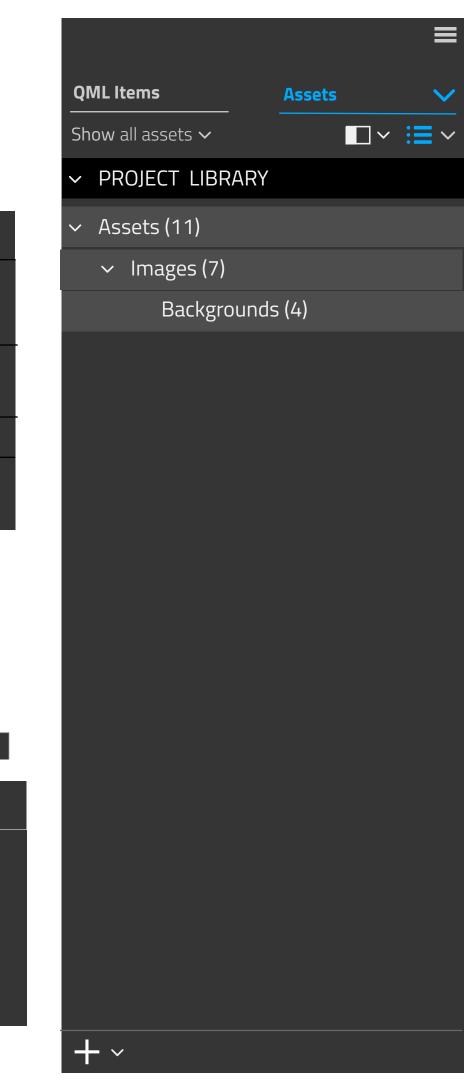